# **INSTRUCTIVO DE INSCRIPCIÓN**

2023-II

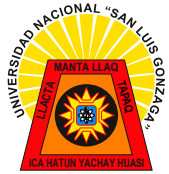

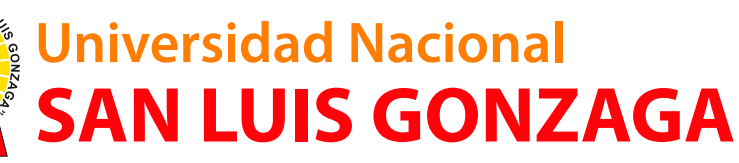

CIUDAD UNIVERSITARIA

**GONZAGE** 

WAL

# **INSTRUCTIVO DE INSCRIPCIÓN PARA EL PROCESO DE ADMISIÓN 2023 II**

#### **1. INGRESAR AL NAVEGADOR Y COLOCAR:**

**h�ps://sisadmision.unica.edu.pe/inscripcion**

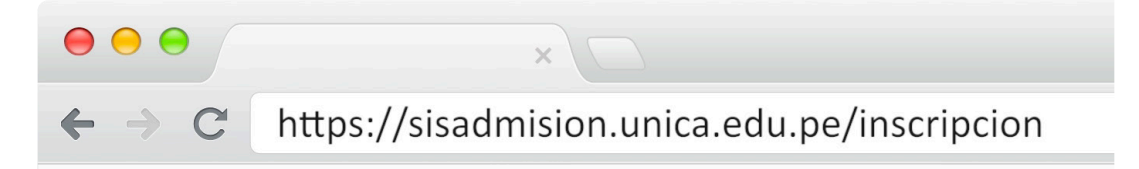

Imagen de referencia

### **2. DEBERÁ COMPLETAR EL SIGUIENTE FORMULARIO**

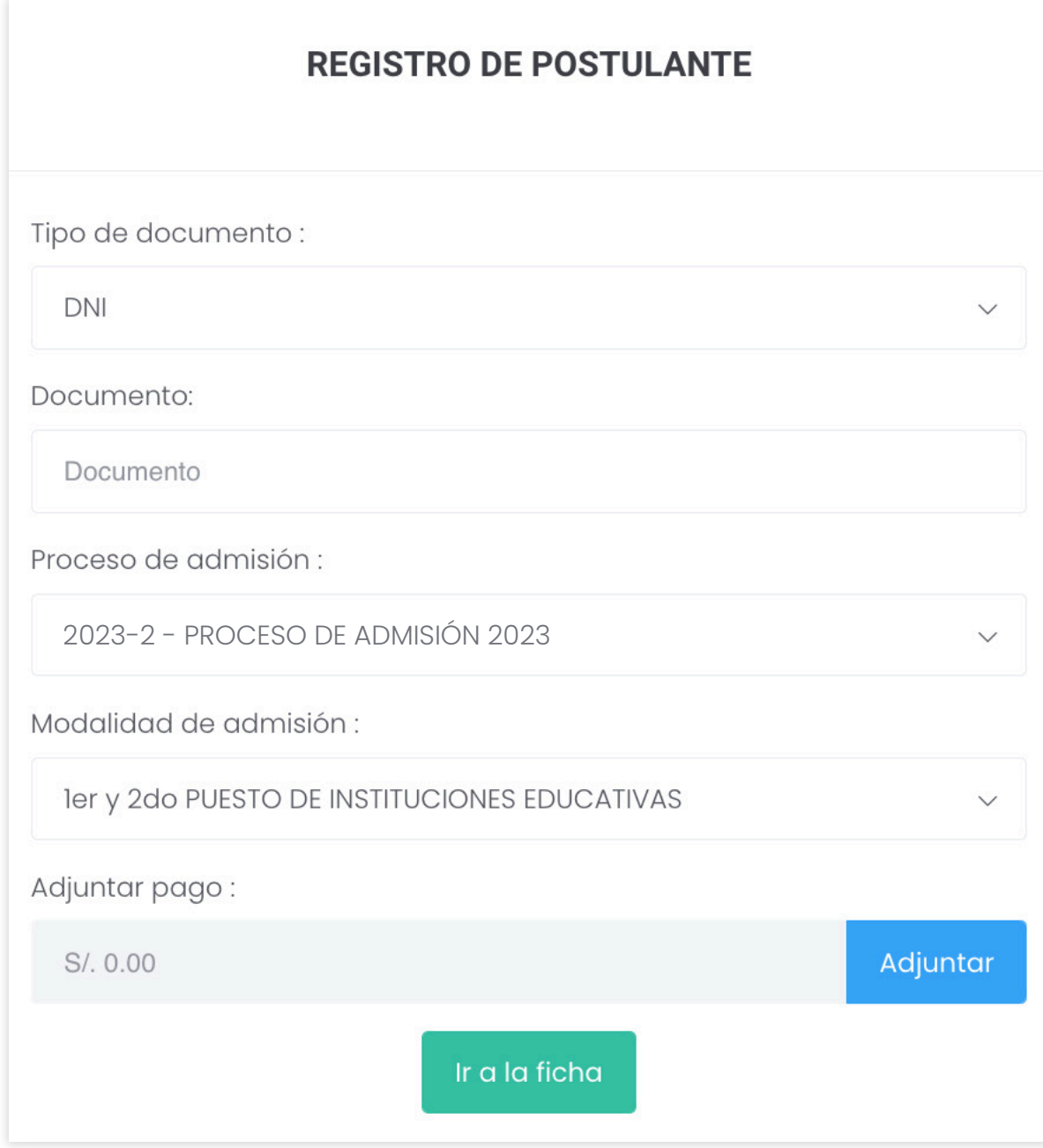

#### **3. EN LA PARTE DE ADJUNTAR PAGO APARECERÁ UNA VENTANA EMERGENTE Y COMPLETARÁ EL SIGUIENTE FORMULARIO**

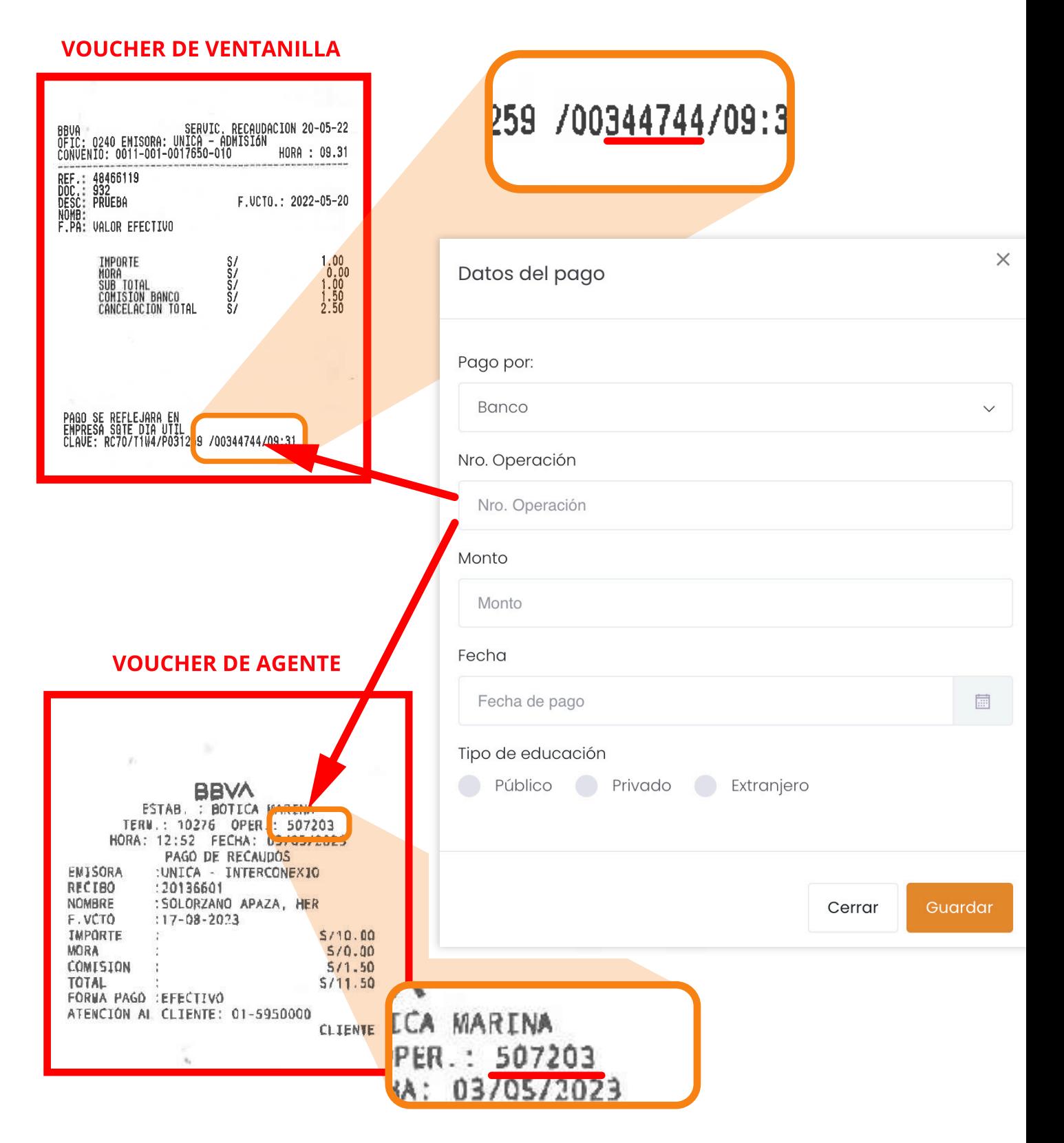

#### **IMPORTANTE**

Verificar que la modalidad de admisión seleccionada este acorde al pago realizado.

**Tener en cuenta que para poder inscribirse al examen de admisión sin inconvenientes, deben hacerlo al día siguiente de realizado el pago correspondiente.** **4. LUEGO DE COMPLETAR LOS FORMULARIOS PRESIONARÁ EL BOTÓN.**

![](_page_3_Picture_1.jpeg)

**5. ACORDE A LA MODALIDAD DE ADMISIÓN SELECCIONADA, EL POSTULANTE DEBERÁ LLENAR LA SIGUIENTE FICHA**

![](_page_3_Picture_39.jpeg)

#### **5.1 UNA VEZ QUE HAYA LLEGADO AL CAMPO DE DATOS DE POSTULACIÓN, DEBERÁ SELECCIONAR UN ÁREA O CANAL ACADÉMICO Y A SU VEZ LA CARRERA PROFESIONAL A POSTULAR.**

![](_page_4_Picture_95.jpeg)

**los cuales se mostrarán a continuación:**

**"ÁREA A" -** CIENCIAS DE LA SALUD

BIOLOGÍA ENFERMERÍA FARMACIA Y BIOQUÍMICA MEDICINA HUMANA MEDICINA VETERINARIA Y ZOOTECNIA OBSTETRICIA ODONTOLOGÍA PSICOLOGÍA

#### **"ÁREA B" -** CIENCIAS SOCIALES Y HUMANIDADES

ADMINISTRACIÓN ARQUEOLOGÍA CIENCIAS DE LA COMUNICACIÓN TURISMO CIENCIAS DE LA EDUCACIÓN EN CIENCIAS BIOLÓGICAS Y QUÍMICA CIENCIAS DE LA EDUCACIÓN EN EDUCACIÓN ARTÍSTICA CIENCIAS DE LA EDUCACIÓN EN EDUCACIÓN FÍSICA CIENCIAS DE LA EDUCACIÓN EN EDUCACIÓN INICIAL CIENCIAS DE LA EDUCACIÓN EN EDUCACIÓN PRIMARIA CIENCIAS DE LA EDUCACIÓN EN FILOSOFÍA, PSICOLOGÍA Y CIENCIAS SOCIALES CIENCIAS DE LA EDUCACIÓN EN HISTORIA Y GEOGRAFÍA CIENCIAS DE LA EDUCACIÓN EN LENGUA Y LITERATURA CIENCIAS DE LA EDUCACIÓN EN MATEMÁTICA E INFORMÁTICA ECONOMÍA NEGOCIOS INTERNACIONALES CONTABILIDAD DERECHO

**"ÁREA C" -** CIENCIAS E INGENIERÍA

AGRONOMÍA ARQUITECTURA ESTADÍSTICA FÍSICA MATEMÁTICA E INFORMÁTICA INGENIERÍA AMBIENTAL Y SANITARIA INGENIERÍA CIVIL INGENIERÍA DE MINAS INGENIERÍA METALÚRGICA INGENIERÍA DE SISTEMAS INGENIERÍA ELECTRÓNICA INGENIERÍA MECÁNICA ELÉCTRICA INGENIERÍA DE ALIMENTOS INGENIERÍA PESQUERA INGENIERÍA QUÍMICA

**5.2 UNA VEZ QUE HAYA LLEGADO AL CAMPO DE LA LISTA DE REQUISITOS ANEXOS, DEBERÁ ADJUNTAR ÚNICAMENTE ARCHIVOS EN FORMATO PDF A COLOR Y EN ORIENTACIÓN VERTICAL.**

![](_page_6_Picture_64.jpeg)

#### **6. AL FINALIZAR, PRESIONAREMOS "GUARDAR".**

![](_page_6_Picture_2.jpeg)

**7. LUEGO APARECERÁ UN MENSAJE PARA ACEPTAR Y DESCARGAR SU INFORMACIÓN DE POSTULANTE.**

![](_page_7_Picture_0.jpeg)

**Al descargar y visualizar el documento se mostrará la información del alumno, que será canjeado por su Carné de Postulante.**

**LOS POSTULANTES UNA VEZ CULMINADA LA PRE-INSCRIPCION VIRTUAL DEBERAN IMPRIMIR SU FICHA , SEGUIDAMENTE DEBERA ACERCARSE A LA OFICINA DE LA C.E.C.A PARA FINALIZAR SU INSCRIPCION CON LA TOMA DE FOTO Y HUELLA DACTILAR, FINALIZANDO CON EL RECOJO DE SU CARNÉ DE POSTULANTE UNICO DOCUMENTO QUE LE PERMITIRA EL ACCESO TANTO AL LOCAL COMO EL AULA EL DIA DEL EXAMEN.**

## **CALLE LAS PALMERAS 187- URB SAN JOSE - ICA**

## **¿Dónde queda la CECA?**

![](_page_8_Picture_1.jpeg)